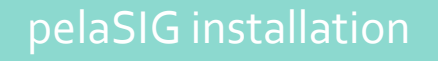

## Installation du plugin pelaSIG

English French

1 Donwload the **pelaSIG.zip** file

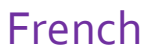

*Télécharger le fichier pelaSIG.zip*

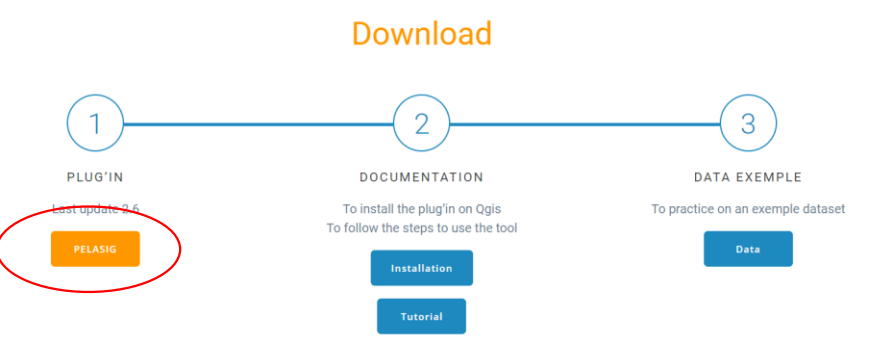

2 https://mycore.core-cloud.net/index.php/s/MCEvLSvusZXaDF2/download

OPen **QGIS Desktop 3.X**

*Ouvrir QGIS Desktop 3.10*

Install the plugin in QGIS from the Install/Manage Extensions > Install from ZIP menu.

Installer le plugin dans QGIS à partir du menu Extension > Installer / Gérer les extensions > Installer depuis un ZIP.

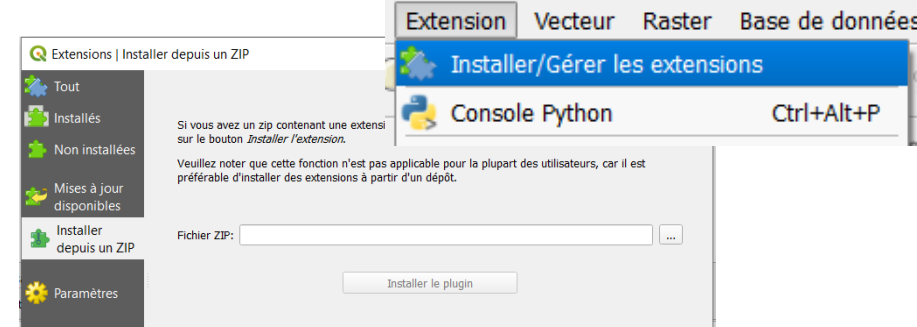

Activate the plugin in QGIS from the Install/Manage Extensions menu by ticking the box corresponding to the pelaSIG plugin. **Q** Extensions | Tout (78)

Activer le plugin dans QGIS depuis le menu Installer/Gérer les Extensions en cochant la case correspondante au plugin *pelaSIG*

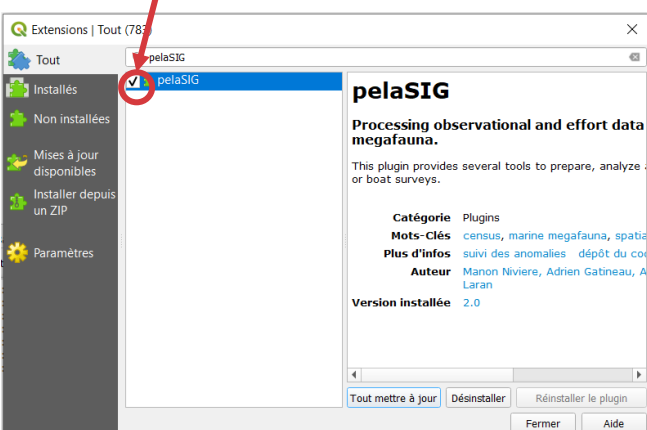